# **Analiza mogućnosti nastavka eksploatacije ležišta arhitektonsko-građevnog kamena "Glave" korištenjem fotogrametrijskog modela**

**Bajs, Mihael**

**Undergraduate thesis / Završni rad**

**2023**

*Degree Grantor / Ustanova koja je dodijelila akademski / stručni stupanj:* **University of Zagreb, Faculty of Mining, Geology and Petroleum Engineering / Sveučilište u Zagrebu, Rudarsko-geološko-naftni fakultet**

*Permanent link / Trajna poveznica:* <https://urn.nsk.hr/urn:nbn:hr:169:451758>

*Rights / Prava:* [In copyright](http://rightsstatements.org/vocab/InC/1.0/) / [Zaštićeno autorskim pravom.](http://rightsstatements.org/vocab/InC/1.0/)

*Download date / Datum preuzimanja:* **2024-05-20**

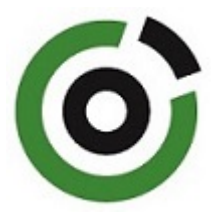

*Repository / Repozitorij:*

[Faculty of Mining, Geology and Petroleum](https://repozitorij.rgn.unizg.hr) [Engineering Repository, University of Zagreb](https://repozitorij.rgn.unizg.hr)

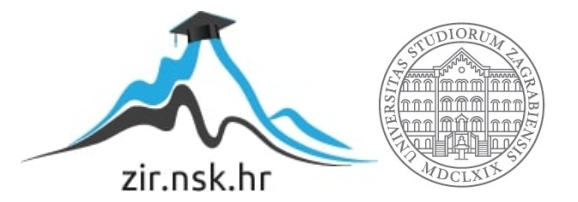

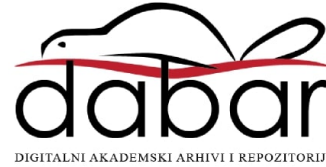

# SVEUČILIŠTE U ZAGREBU RUDARSKO-GEOLOŠKO-NAFTNI FAKULTET

Preddiplomski studij naftnog rudarstva

# ANALIZA MOGUĆNOSTI NASTAVKA EKSPLOATACIJE LEŽIŠTA ARHITEKTONSKO-GRAĐEVNOG KAMENA "GLAVE" KORIŠTENJEM FOTOGRAMETRIJSKOG MODELA

Završni rad

Mihael Bajs R4387

Zagreb, 2023.

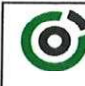

Sveučilište u Zagrebu<br>RUDARSKO-GEOLOŠKO-NAFTNI FAKULTET<br>HR-10002 Zagreb, Pierottijeva 6. p.p. 390

**KLASA:** 602-01/23-01/44 **URBROJ:** 251-70-11-23-2 14.09.2023. U Zagrebu,

#### **Mihael Bajs, student**

# RJEŠENJE O ODOBRENJU TEME

Na temelju vašeg zahtjeva primljenog pod KLASOM 602-01/23-01/44, URBROJ: 251-70-11-23-1 od 28.04.2023. priopćujemo vam temu završnog rada koja glasi:

### ANALIZA MOGUĆNOSTI NASTAVKA EKSPLOATACIJE LEŽIŠTA ARHITEKTONSKO-GRAĐEVNOG KAMENA "GLAVE" KORIŠTENJEM FOTOGRAMETRIJSKOG MODELA

Za voditelja ovog završnog rada imenuje se u smislu Pravilnika o izradi i ocjeni završnog rada Doc.dr.sc. Branimir Farkaš nastavnik Rudarsko-geološko-naftnog-fakulteta Sveučilišta u Zagrebu

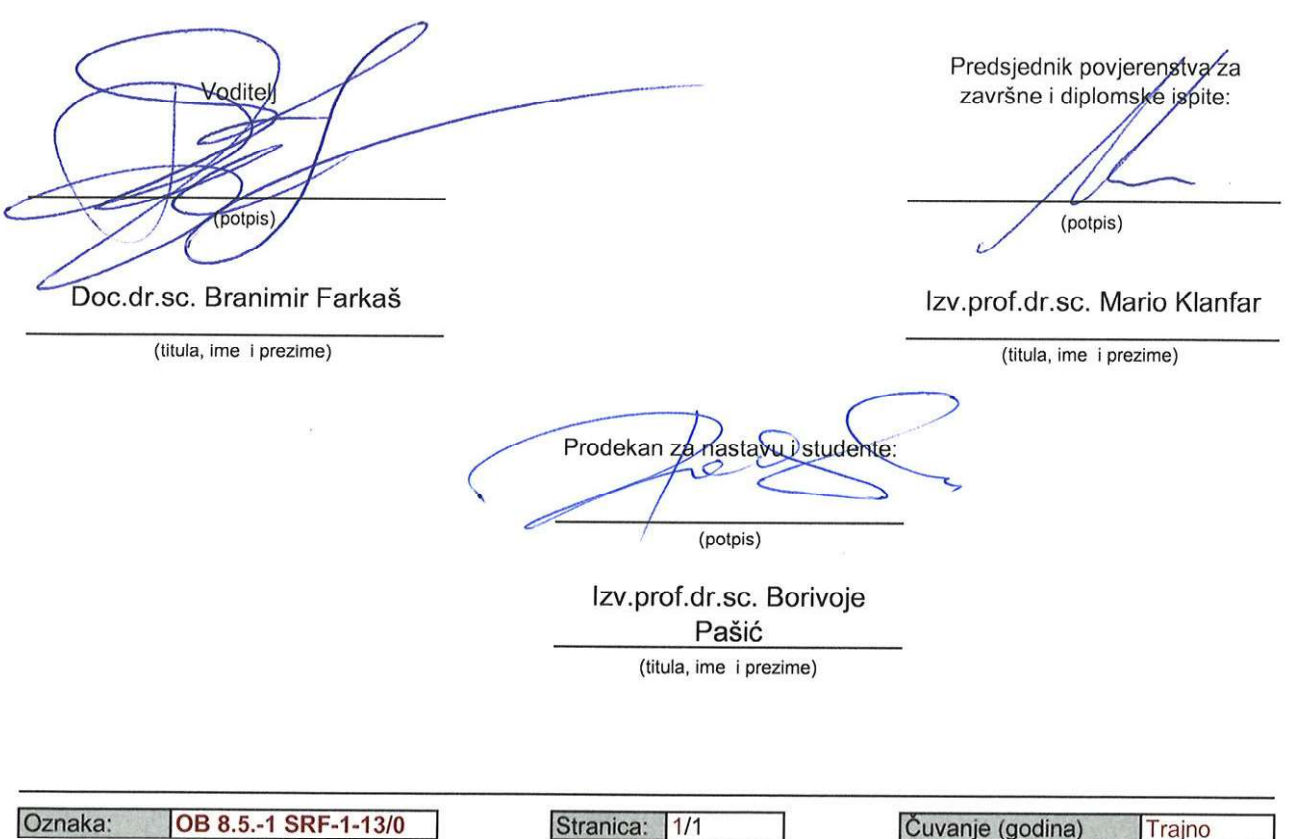

Čuvanje (godina)

Traino

Sveučilište u Zagrebu Završni rad Rudarsko-geološko-naftni fakultet

#### ANALIZA MOGUĆNOSTI NASTAVKA EKSPLOATACIJE LEŽIŠTA ARHITEKTONSKO-GRAĐEVNOG KAMENA "GLAVE" KORIŠTENJEM FOTOGRAMETRIJSKOG MODELA

#### Mihael Bajs

### Rad izrađen: Sveučilište u Zagrebu Rudarsko-geološko-naftni fakultet Zavod za rudarstvo i gotehniku Pierottijeva 6, 10 000 Zagreb

#### Sažetak

U završnom radu prikazan je prijedlog nastavka eksploatacije ležišta arhitektonskog-građevnog kamena "Glave" na temelju izrađenog 3D fotogrametrijskog modela. Računalnim programom "iTwin Capture Modeler Master" izrađen je 3D model ležišta te je nakon provedene analize modela ležišta predložen smjer nastavka eksploatacije arhitektonsko-građevnog kamen.

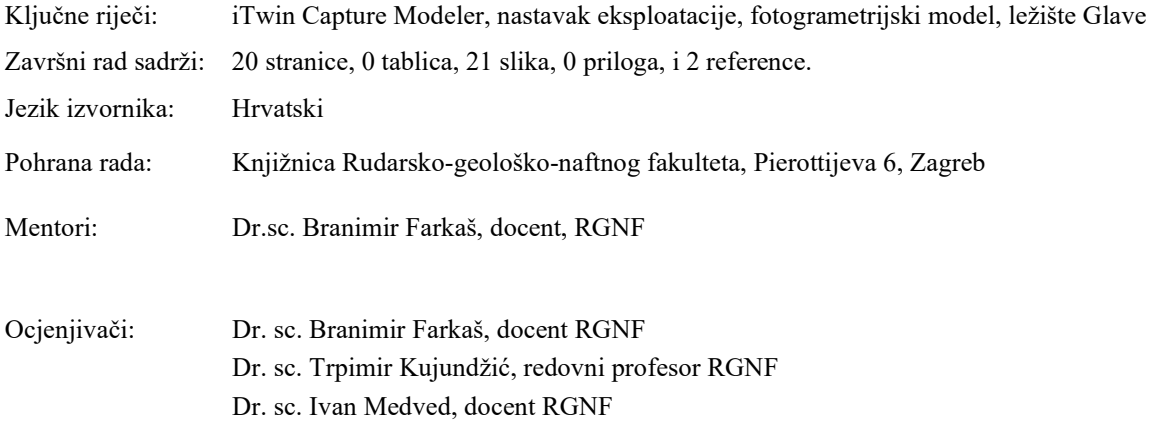

## SADRŽAJ

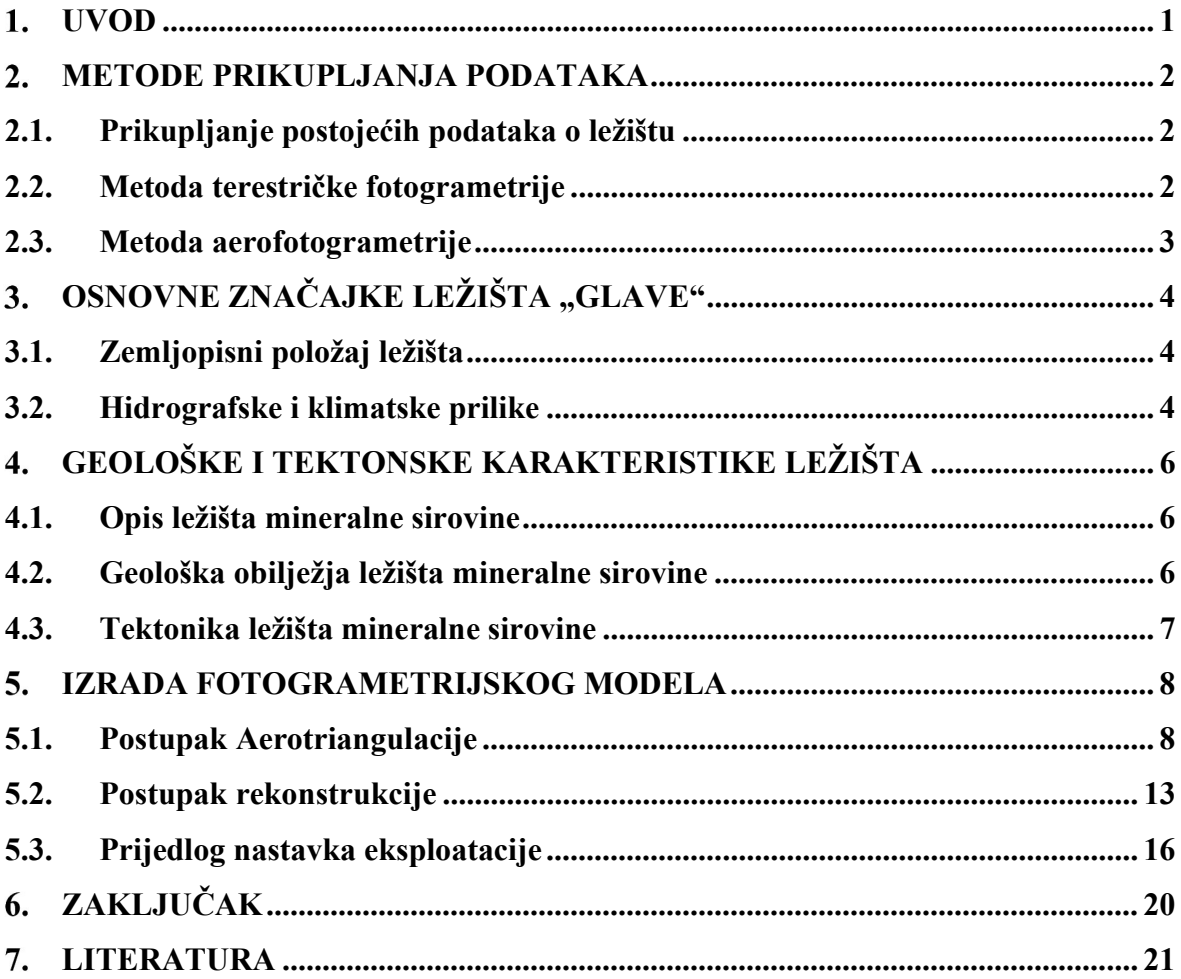

## POPIS SLIKA

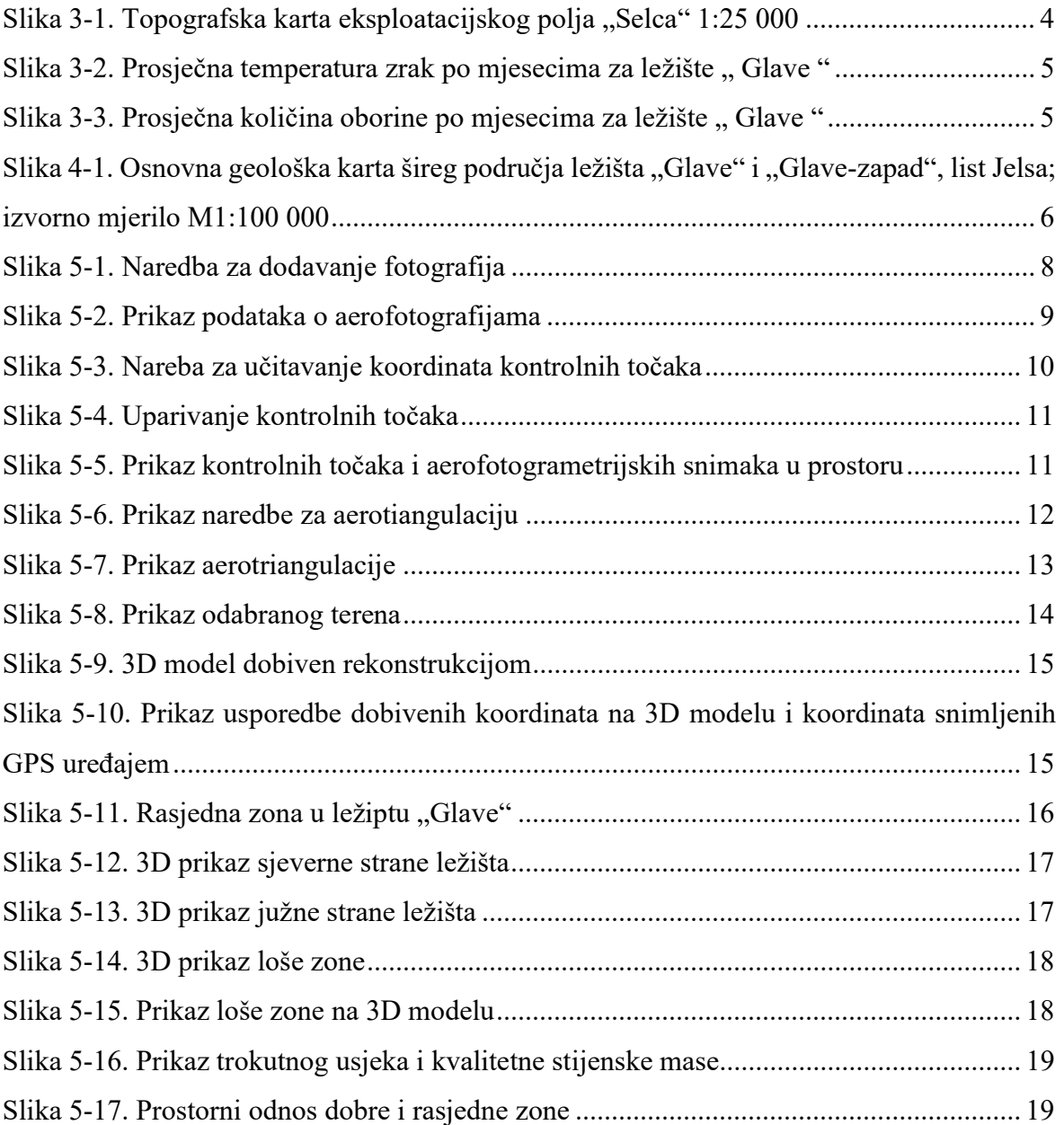

### 1. UVOD

U ovom završnom radu prikazan je prijedlog nastavka eksploatacije arhitektonskograđevnog kamena na eksploatacijskom polju "Selca", ležište "Glave". Za prijedlog nastavka eksploatacije izrađen je 3D fotogrametrijski model površine terena (u daljnjem tekstu 3d model) pomoću računalnog programa "iTwin Capture Modeler Master" korištenjem aerofotografija. U postupku izrade 3D modela objašnjen je postupak izrade aerotriangulacije i rekonstrukcije u programu "Itwin Capture Modeler Master".

3D model omogućuje nam da na temelju vizualnog pregleda 3D modela izvršimo analize ležišta te predložimo koji dio ležišta predstavlja potencijalni dio za nastavak eksploatacije. Velika točnost 3D modela omogućava nam da vizualnom analizom utvrdimo loše i dobre zone za nastavak eksploatacije.

#### METODE PRIKUPLJANJA PODATAKA

#### 2.1. Prikupljanje postojećih podataka o ležištu

Postojeći podatke o ležištu prikupljeni su od Ministarstva gospodarstva i održivog razvoja i to:

- 1. Rješenje o dodjeli rudarske koncesije (KLASA: UP/I-310-01/04-03/143, URBROJ: 526-04-04-02) trgovačkom društvu JADRANKAMEN d.d. Pučišća kojim je dodijeljena koncesija za eksploataciju arhitektonsko-građevnog kamena i tehničko-građevnog kamena na eksploatacijskom polju "Selca", ishođena 23. kolovoza 2004. godine,
- 2. Ugovor o koncesiji za eksploataciju mineralnih sirovina ovim ugovorom utvrđuju se uvjeti, prava i obveze po kojima će se u suglasju s rudarskom koncesijom za izvođenje rudarskih radova od 23. kolovoza 2004. godine, obavljati eksploatacija arhitektonsko-građevnog i tehničko-građevnog kamena na eksploatacijskom polju "Selce", ležišta "Glave" i "Glave-zapad", a ovaj ugovor vrijedi do 31. prosinca 2043. godine, i može se produžiti,
- 3. Rješenje o utvrđivanju eksploatacijskog polja (KLASA: UP/I-310-01/19- 03/167, URBROJ: 526-03-03-01/1-19-1) određuje se trgovačkom društvu JADRANKAMEN d.d. Pučište nositeljem i ovlaštenikom eksploatacijskog polja arhitektonsko-građevnog kamena "Selce".

Podaci o istražnim bušotinama preuzeti su iz Dopunskog rudarskog projekta eksploatacije arhitektonsko – građevnog i tehničko – građevnog kamena na eksploatacijskom polju "Selca" (Živković, 2004.) te iz Elaborata o obnovi rezervi arhitektonsko – građevnog i tehničko – građevnog kamena na eksploatacijskom polju "Selca" (Krasić, 2003.).

#### 2.2. Metoda terestričke fotogrametrije

Za terestričku fotogrametrijsku metodu snimke se prikupljaju sa terena, često u neposrednoj blizini upotrebom mjernih kamera na razini zemljine površine. Terestrička fotogrametrija prikuplja fotografije visoke rezolucije i omogućava nam da stvorimo 3D model visoke točnosti.

 Na osnovu terestričkih fotogrametrijskih snimaka mogu se dobiti koordinate točaka snimljenog objekta u ravnini. Terestričkom fotogrametrijom određuju se prostorne koordinate točaka snimljenog terena.

Kamere za terestričku fotogrametriju dijele se na mjerne kamere i digitalne kamere.

Terestrička fotogrametrija primjenjuje se u kriminalistici, arhitekturi, zaštiti spomenika, medinici, automobilskoj industriji itd.

#### 2.3. Metoda aerofotogrametrije

Aerofotogrametrija je mjerna tehnika koja ima za cilj prikupiti 3D koordinate objekata od interesa prikupljanjem mjernih snimki iz aviona, drona, satelita i slično. Kako bi se dobile koordinate, na terenu je potrebno odrediti orijentacijske točke sa poznatim prostornim koordinatama koje su u vidnom polju za barem dvije aerosnimke. Kako bi se dobile koordinate svake točke objekta, svaka točka se mora nalaziti u preklopu barem dvije aerosnimke.

Plan snimanja sastoji se od dvije komponente: plan leta i specifikacije. Prije snimanja priprema se teren postavljanjem signalizacija orijentacijskih točaka i signalizacija ostalih točaka ako ih ima. Signali na točkama moraju biti dovoljno veliki da ih se uoči na snimci i dovoljno mali da se može točno i precizno izvršiti mjerenje.

Orijentacijske točke određuju se geodetskim metodama:

- a) Preciznim poligonometrijom ili GPS uređajem ili
- b) Mogu se odrediti fotogrametrijskim postupcima aerotriangulacijom.

# 3. OSNOVNE ZNAČAJKE LEŽIŠTA "GLAVE"

#### 3.1. Zemljopisni položaj ležišta

Ležište "Glave" smješteno je na istočnom dijelu otoka Brača u Splitsko-dalmatinskoj županiji, sjeverno od naselja Novo Selo zračne linije manje od 1 km. U okolici ležišta "Glave" nalaze se i mjesta Selca, Sumartin i Povlja koja administrativno pripadaju općini Selca. Do ležišta se dolazi sa sjeverne i južne strane postupnim putem s kojim je ležište spojeno na županijsku prometnicu. (Slika 3-1)

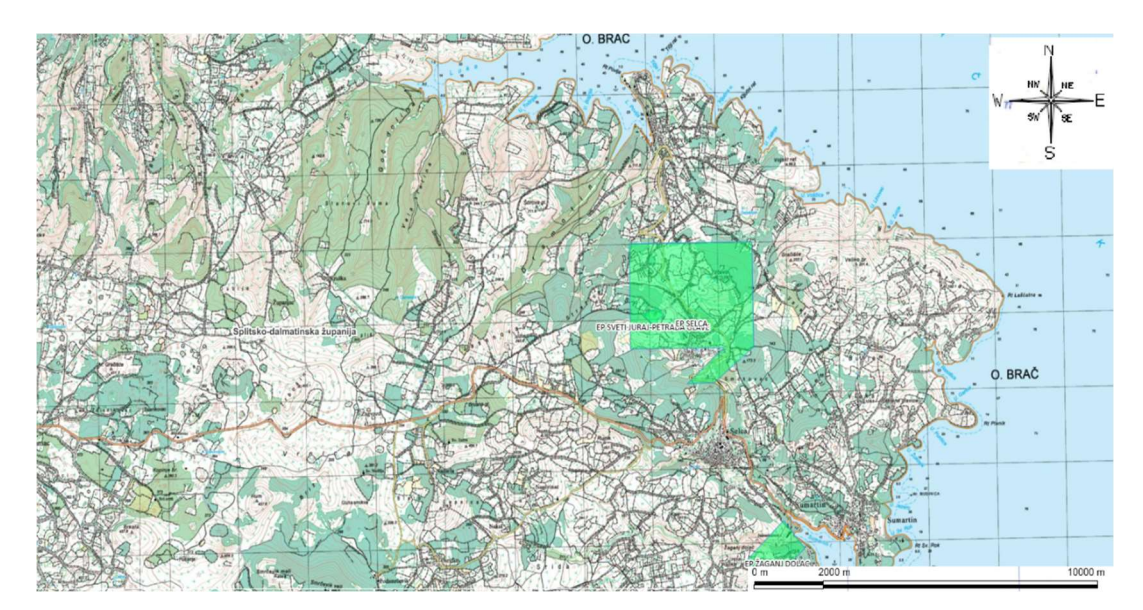

Slika 3-1. Topografska karta eksploatacijskog polja "Selca" 1:25 000

#### 3.2. Hidrografske i klimatske prilike

Hidrogeološke karakteristike šireg područja i ležišta "Glave" tipično su krške. Područje je izgrađeno od karbonatnih stijena, a zbog krških karakteristika oborinske vode se vrlo brzo i najvećim dijelom infiltriraju u podzemlje. Dio vode povremeno se javlja na površini terena u obliku bujičnih tokova nakon obilne kiše.

Ležište "Glave" nalazi se u području sredozemne klime koju karakteriziraju blage i kišovite zime, vruća i sunčana ljeta. Područje je obuhvaćeno sa više od 2700 sunčanih sati na godinu što iznosi u prosjeku od 7.3 sunčanih sati na dan. Ljeti broj sunčanih sati iznosi oko 11.3 na dan. Prosječna temperatura zraka tijekom ljetnih mjeseci kreće se između 25°C i 29°C dok se zimi prosječna temperatura zraka kreće od 9°C i 14°C (Slika 3-2).

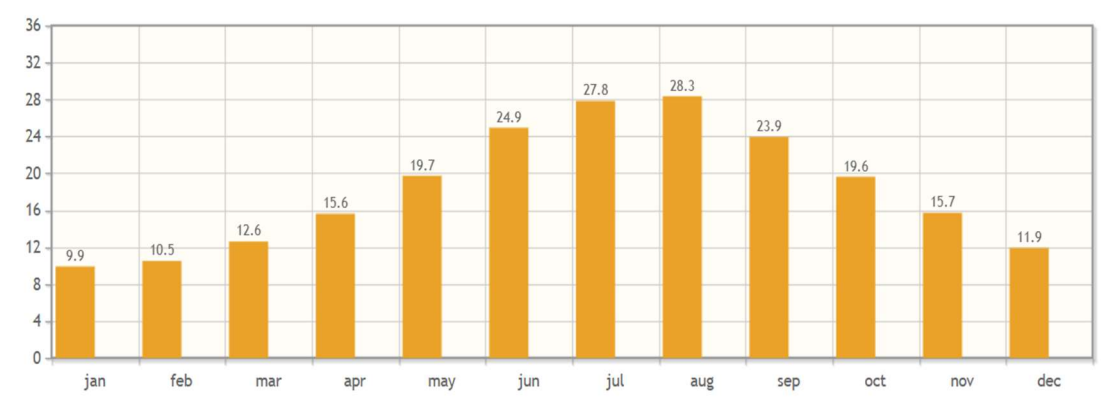

Slika 3-2. Prosječna temperatura zrak po mjesecima za ležište "Glave"

Oborine se pojavljuju u obliku kiša, najviše količine oborina se pojavljuju u studenom oko 96 mm, a najmanje u kolovozu oko 19 mm (Slika 3-3).

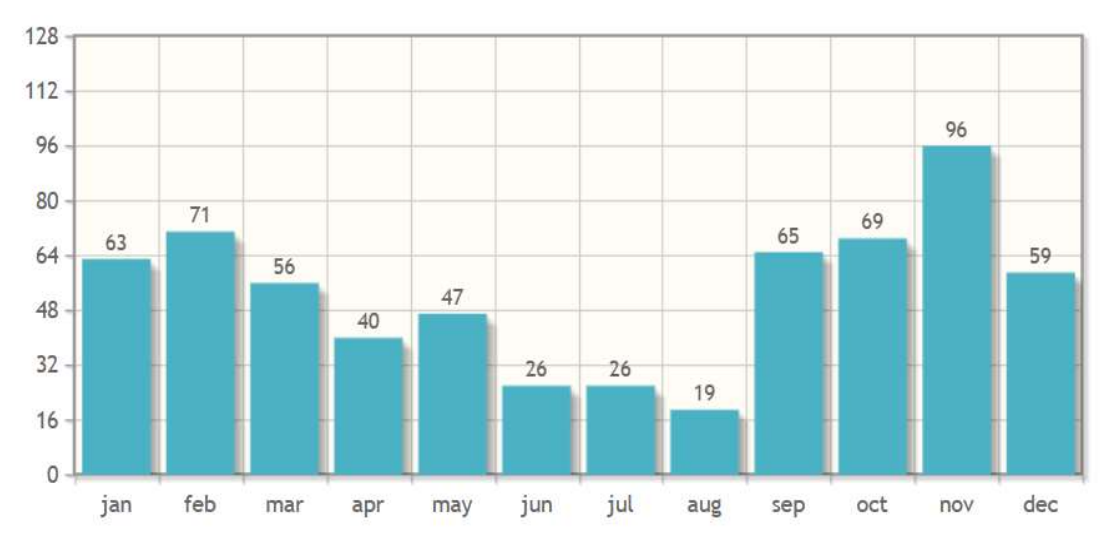

Slika 3-3. Prosječna količina oborine po mjesecima za ležište "Glave"

Prevladavaju vjetrovi iz smjera sjevera (bura) i juga (jugo) te sa zapada (maestral).

## GEOLOŠKE I TEKTONSKE KARAKTERISTIKE LEŽIŠTA

#### 4.1. Opis ležišta mineralne sirovine

Ležišta "Glave" i "Glave-zapad" morfološki je brežuljak na nadmorskim visinama između 235 m n.v. i 270 m n.v. Površina terena je ogoljena, površinski karstificirana uz ponešto makije. Sa sjeverne i južne strane ležišta nalazi se pristupni put. Na tom dijelu bio je izveden istražni usjek i provedena probna eksploatacija; uočena je metarska slojevitost stijenske mase (ponegdje odvojena pukotinama) te su izmjerene i otvorene slojne plohe koje imaju zalijeganje 60/8°.

#### 4.2. Geološka obilježja ležišta mineralne sirovine

Ležište "Glave" i "Glave-zapad" nalazi se u stratigrafskoj formaciji Dol, koja prelazi iz plitkomorskih vapnenaca formacije Gornji Humci u mikrite (poznati kao Sivac). Osim mikrita tipa Sivac, u formaciji Dol, nalaze se i bioklastični vapnenci te podređeno i rudistni biolititi.

Slika 4-1 prikazuje Osnovnu geološku kartu, list Jelsa, šireg područja ležišta "Glave" i "Glave-zapad". Šire područje izgrađeno je od karbonatnih naslaga gornjokredne starosti. Ležište "Glave" i "Glave-zapad" nalaze se u senonskim naslagama kompleksa sivih i bijelih vapnenaca s ulošcima dolomita sedimentnog porijekla slojevito – bankovite građe.

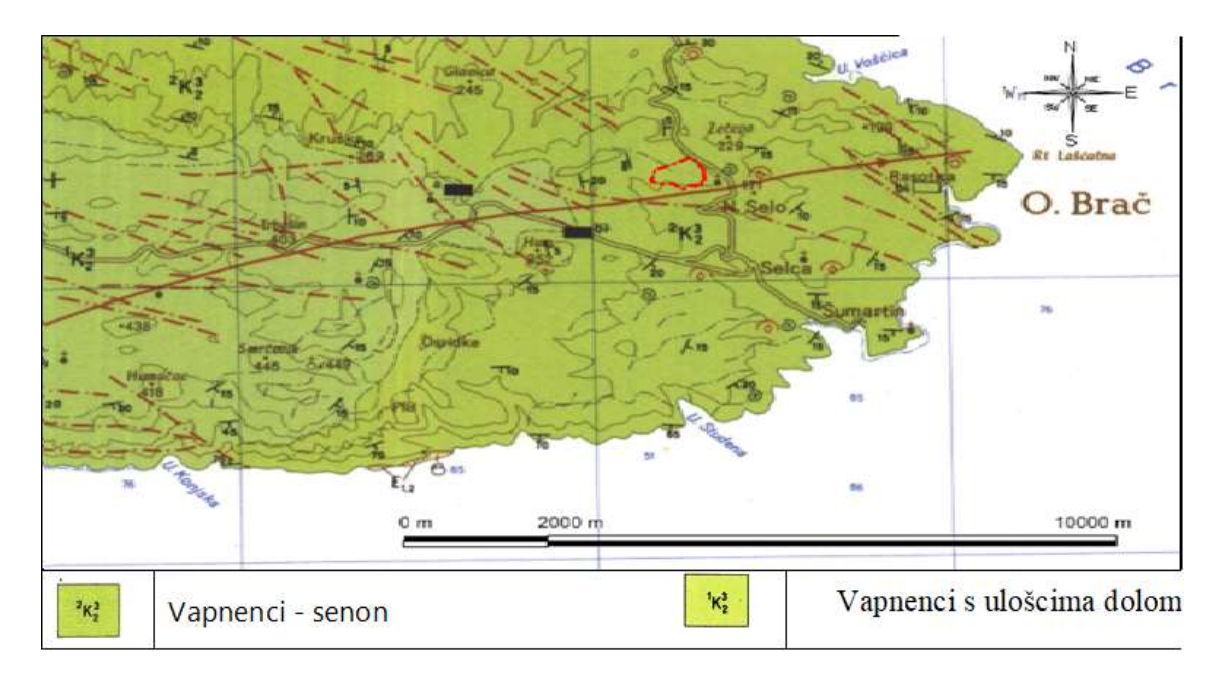

Slika 4-1. Osnovna geološka karta šireg područja ležišta "Glave" i "Glave-zapad", list Jelsa; izvorno mjerilo M1:100 000

#### 4.3. Tektonika ležišta mineralne sirovine

Područje oba ležišta "Glave" i "Glave - zapad" nalazi se između dvije tektonske zone. Prva tektonska zona pruža se u smjeru jugozapad – sjeveroistok, a druga tektonska zona u smjeru zapad-jugozapad – istok-sjeveroistok.

Ispod trošnog površinskog sloja nalaze se blago nagnuti slojevi prosječne vrijednosti položaja u iznosu od 155/7°. U površinskom dijelu ležišta uočava se pločasto (crijepoliko) raspadanje vapnenca kao rezultat oslobađanja naprezanja u stijenskoj masi nakon prestanka djelovanja nadslojnog tlaka. Debljina iznosi oko 1,5 m.

Ležište "Glave" jednom je rasjednom zonom podijeljeno na dva dijela: sjeverozapadni (Glave - jama) i jugoistočni dio (Glave - istok).

### IZRADA FOTOGRAMETRIJSKOG MODELA

ITwin Capture Modeler Master je program koja nam omogućuje stvaranje 3D modela, oblake točaka i ortofoto modele pomoću bilo kojeg digitalnog fotoaparata, skenera ili mobilnog uređaja.

ITwin Capture Modeler Engine je pomoćni program ITwin Capture Modeler Master-a koji vrši obradu svih prikupljenih podataka korištenjem kompleksnih matematičkih operacija temeljem kojih se dobiva 3D model.

ITwin Capture Modeler Viewer je besplatni program u kojem možemo pregledati 3D fotogrametski model i u njemu koristiti alate za određivanje koordinata točaka u različitim kordinatnim sustavima, prikaz površine i volumena i slično.

#### 5.1. Postupak Aerotriangulacije

Postupak aerotriangulacije počinje u programu ITwin Capture Modeler Mastera i pomoćnog programa ITwin Capture Modeler Engine. Otvaranjem naredbe "Add Entire Directory" u programu ITwin Capture Modeler Master učitane su aerofotogrametriske snimke koje smo dobili prethodnim snimanjem iz zraka (Slika 5-1).

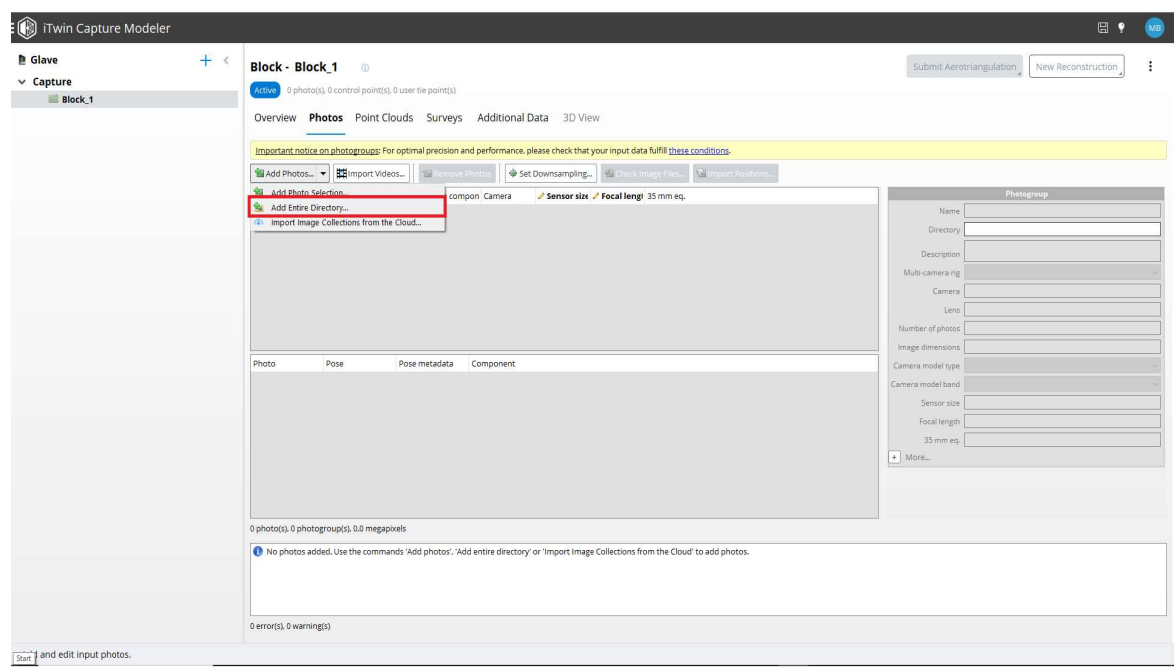

Slika 5-1. Naredba za dodavanje fotografija

Nakon učitavanja fotografija možemo iščitat podatke o broju snimljenih fotografija, specifikacije kamere, datum i vrijeme fotografija, koordinate u prostoru i sl. (Slika 5-2). U svrhu analize mogućnosti nastavka eksploatacije ležišta arhitektonsko-građevnog kamena snimljeno je 579 fotografija dronom DJI Phantom PRO v2.0. Iščitani podaci nam koriste za analizu je li program ITwin Capture Modeler Mastera dobro učitao podatke s aerofotogrametrijskih snimaka.

| Photogroup Status<br>Photogroup 1 | $\circledcirc$           | No. of photos Main compon Camera<br>579 photo(s) 0/579 photo DJI FC6310S |           |  | Sensor size / Focal lengt 35 mm eq.<br>13.2 mm<br>8,7048 mm<br>23,7404 mm |  |  |  |  |                   |                                    |                                                                   |              |
|-----------------------------------|--------------------------|--------------------------------------------------------------------------|-----------|--|---------------------------------------------------------------------------|--|--|--|--|-------------------|------------------------------------|-------------------------------------------------------------------|--------------|
|                                   |                          |                                                                          |           |  |                                                                           |  |  |  |  | $\boxdot$ Preview | Name DJI_0001.JPG                  | Photo                                                             | View   Open  |
| Photo                             | Pose                     | Pose metadata                                                            | Component |  |                                                                           |  |  |  |  |                   | Date taken   19 June 2020 11:33:48 | Directory D:/Users/DELL/Desktop/zavrsni rad/Bajs_diplomski.7z/Fot |              |
| DJI 0001.JPG                      | C Complete               | Position   Rotation None                                                 |           |  |                                                                           |  |  |  |  |                   |                                    |                                                                   |              |
| DJI 0002.JPG<br>DJI_0003.JPG      | C Complete<br>C Complete | Position   Rotation None<br>Position   Rotation None                     |           |  |                                                                           |  |  |  |  | Mask file         | Size 8 MB                          |                                                                   |              |
| DJI_0004,JPG                      | C Complete               | Position   Rotation None                                                 |           |  |                                                                           |  |  |  |  | Component None    |                                    |                                                                   |              |
| DJI_0005.JPG                      | Complete                 | Position   Rotation None                                                 |           |  |                                                                           |  |  |  |  |                   |                                    | Pose                                                              |              |
| DJI_0006.JPG                      | C Complete               | Position   Rotation None                                                 |           |  |                                                                           |  |  |  |  |                   |                                    |                                                                   |              |
| DJI_0007.JPG                      | C Complete               | Position   Rotation None                                                 |           |  |                                                                           |  |  |  |  |                   |                                    | Spatial reference system:   HTRS96 / Croatia TM (EPSG:3765)       | $\checkmark$ |
| DJI_0008.JPG                      | Complete                 | Position   Rotation None                                                 |           |  |                                                                           |  |  |  |  |                   | Position X 527810.674265           |                                                                   |              |
|                                   | Complete                 | Position   Rotation None                                                 |           |  |                                                                           |  |  |  |  |                   |                                    |                                                                   |              |
| DJI_0009.JPG<br>DJI_0010.JPG      | C Complete               | Position   Rotation None                                                 |           |  |                                                                           |  |  |  |  |                   | 4797056.526845                     |                                                                   |              |

Slika 5-2. Prikaz podataka o aerofotografijama

Nakon šta smo analizom potvrdili jesu li svi podaci dobro učitani, potrebno je učitati koordinate kontrolnih točaka (eng. ground control points) dobivenih mjerenjem pomoću visoko preciznog GPS uređaja Stonex S850A. U glavnom izborniku odabrat ćemo "Surveys" i sa podnaredbom "Custom Text Format Wizard" učitat ćemo kordinate kontrolnih točaka u HTRS96/Croatia TM sustavu (Slika 5-3).

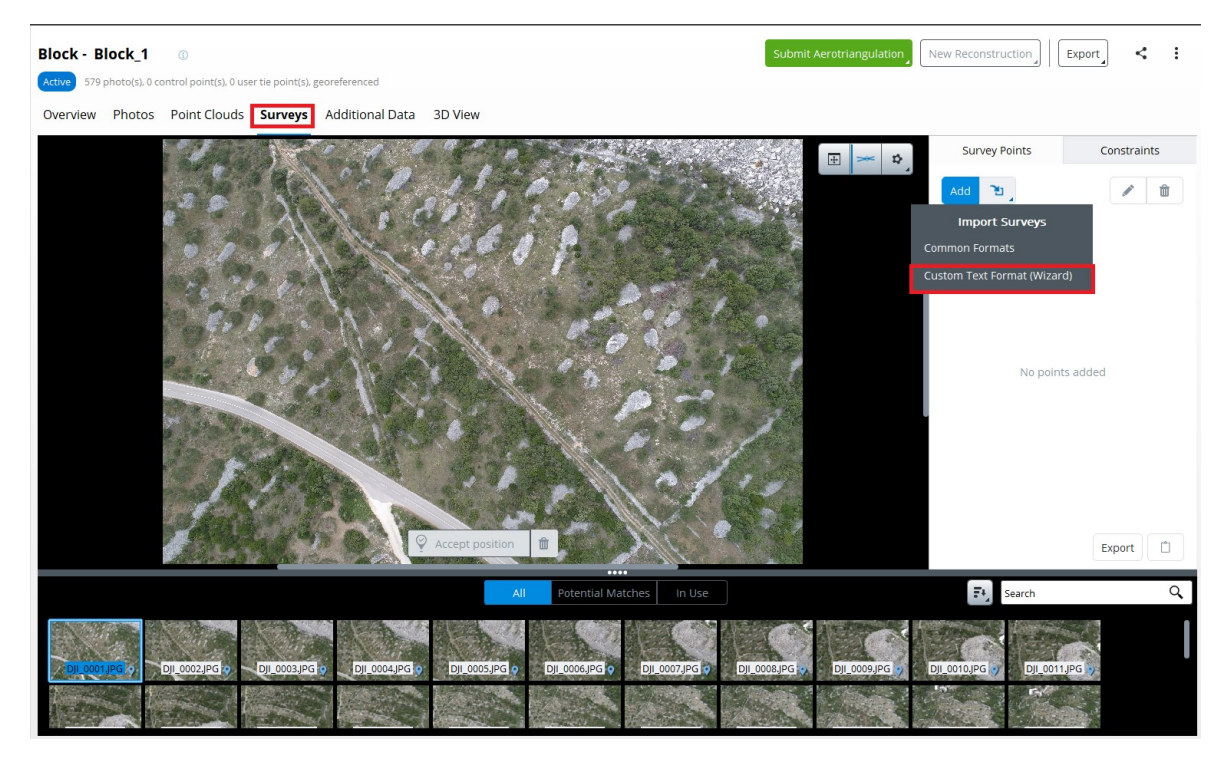

Slika 5-3. Nareba za učitavanje koordinata kontrolnih točaka

Učitavanjem kontrolnih točaka dobiti ćemo prikaz kontrolnih točaka na aerofotogrametrijskim snimkama na kojima softver pronalazi slične koordinate aerofotogrametrijske snimke i kontrolne točke. Kontrolne točke prikazane su kao žuti kružići s križićem u sredini te je potrebno na barem tri aerofotogrametrijske snimke pronaći svaku kontrolnu točku kako bi se 3d model mogao točno pozicionirati u prostoru tj. u HTRS96/Croatia TM sustavu. Uparivanje učitanih izmjerenih kontrolnih točaka i kontrolnih točaka na aerofotogrametrijskim snimkama radi se tako da se pomakne žuti marker na marker crvene boje te se naredbom "Accept position" potvrdi pozicija na aerofotogrametrijskom snimku (slika 5-4).

Podešavanjem aerofotogrametrijskih snimaka postignut ćemo poklapanje snimljene lokacije markera sa koordinatom dobivenom GNSS metodom izmjere.

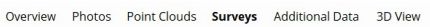

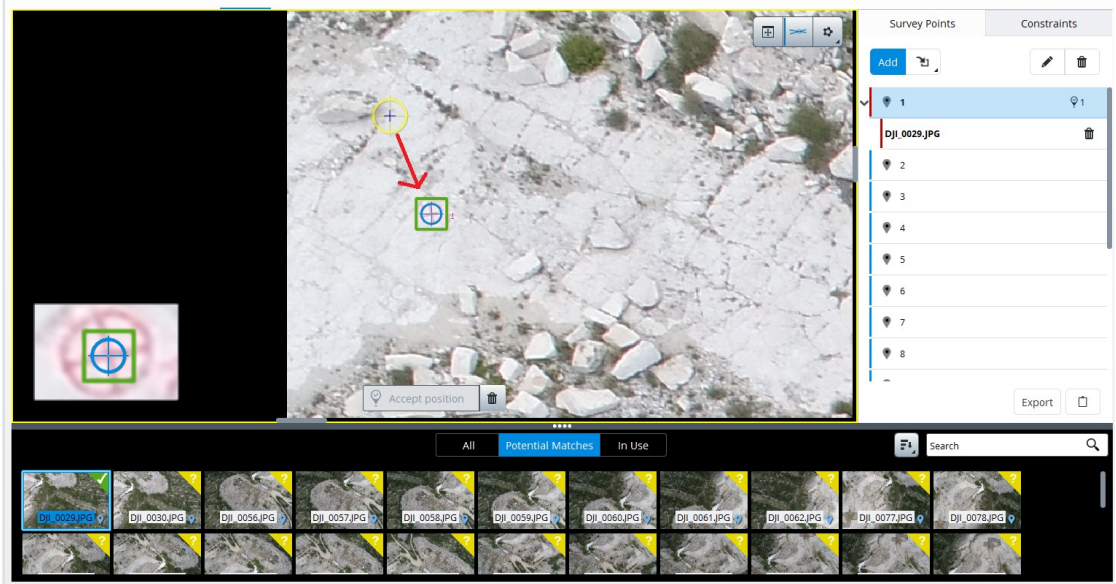

Slika 5-4. Uparivanje kontrolnih točaka

U "3D View" dobit ćemo prikaz kontrolnih točaka i aerofotogrametrijskih snimaka u prostoru (Slika 5-5). Kontrolne točke označene crvenom bojom prikazuje da je točki minimalno pridruženo tri aerofotogrametrijska snimka. Kontrolne točke označene sivom bojom prikazuju da točki nije pridružen ni jedan aerofotogrametrijski snimak.

Ukoliko točki ne pridružimo ni jedan aerofotogrametrijski snimak ta točka se može koristiti kao kontrolna točka izrađenog 3d modela.

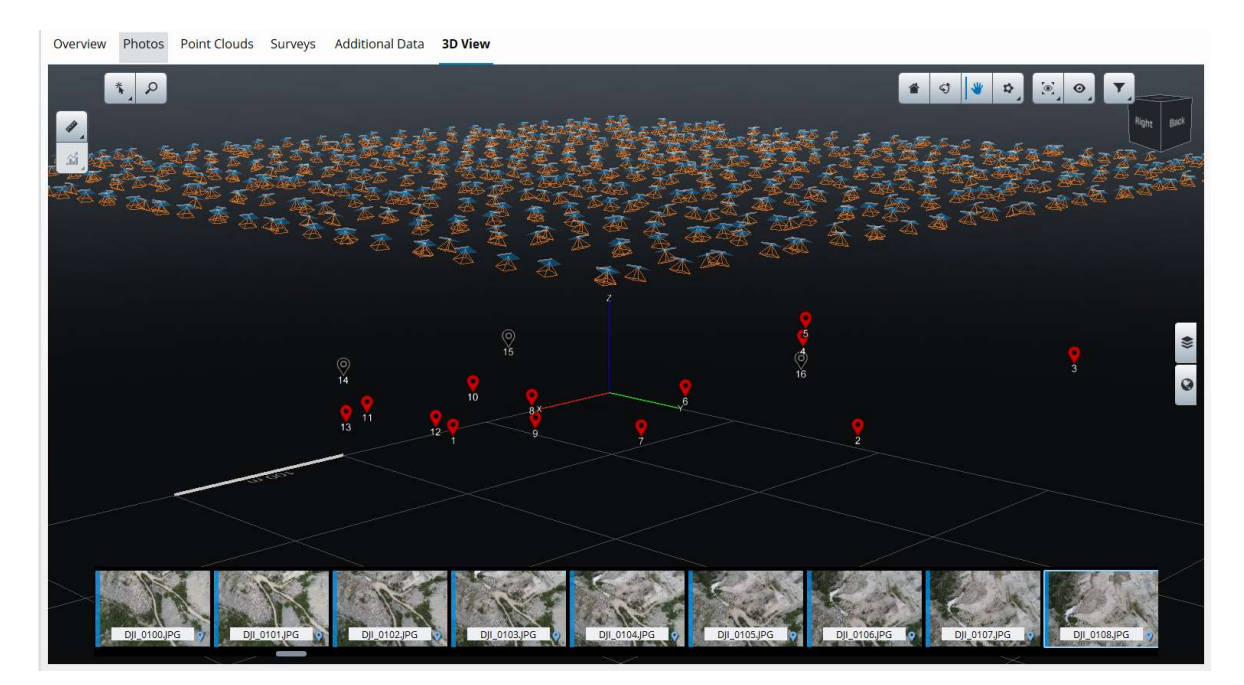

Slika 5-5. Prikaz kontrolnih točaka i aerofotogrametrijskih snimaka u prostoru

Nakon što svaka kontrolna točka ima minimalno pridružene tri aerofotogrametrijske snimke projekt je spreman za aerotriangulaciju naredbom "Submit Aerotriangulation" (Slika 5-6). Aerotriangulacijom dobit ćemo izjednačavanje točaka.

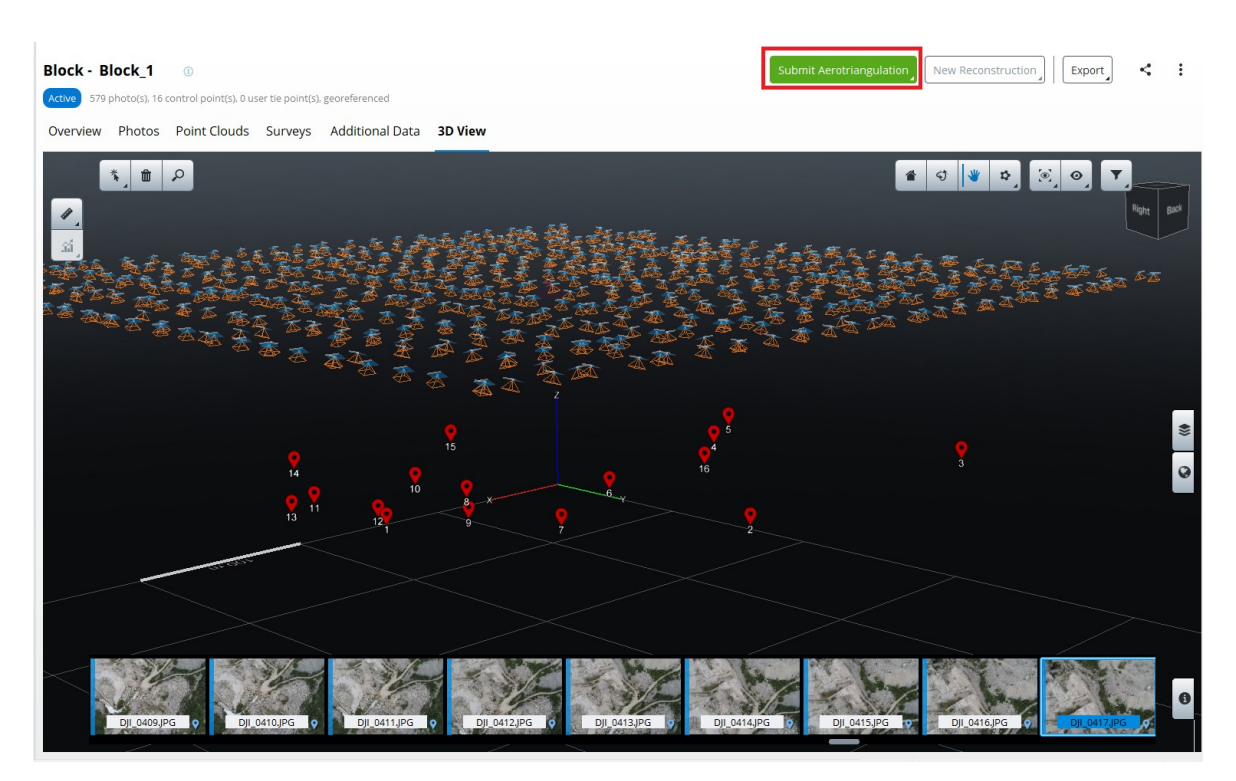

Slika 5-6. Prikaz naredbe za aerotiangulaciju

Završetkom aerotiangulacije u "Capture" stvara se novi block "Block 1-AT". U novom bloku odabirom opcije "3D View" možemo vidjet rezultat aerotriangulacije.

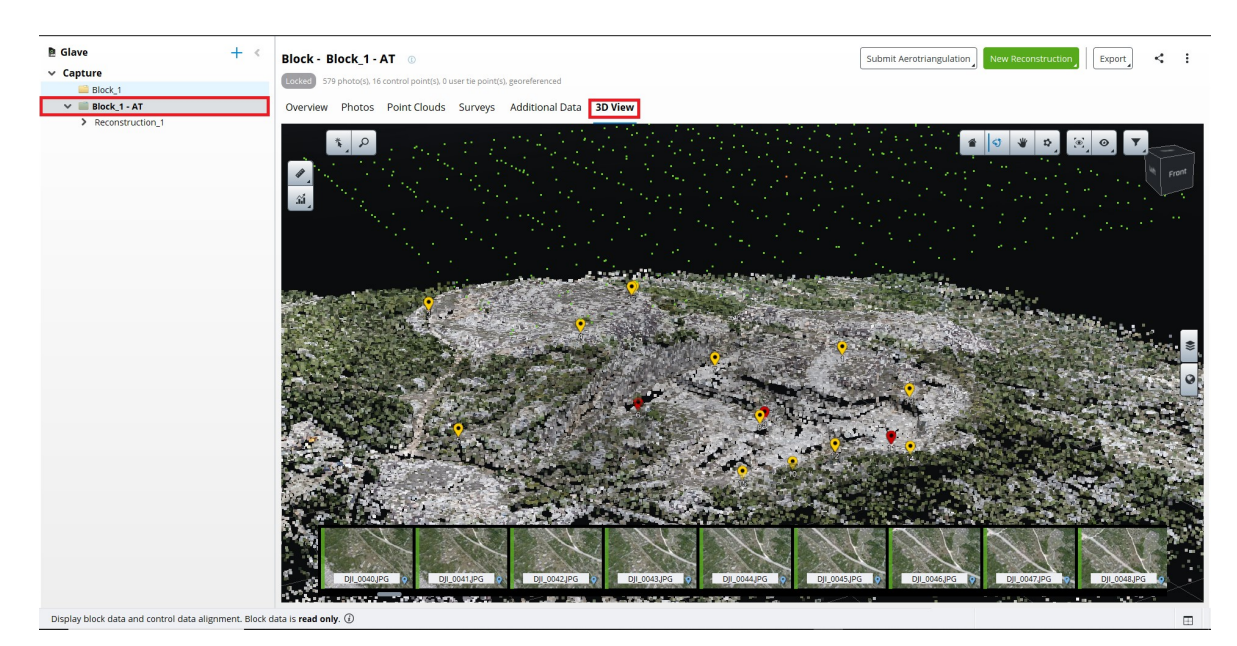

Slika 5-7. Prikaz aerotriangulacije

#### 5.2. Postupak rekonstrukcije

Nakon aerotiangulacije odabirom "Block 1-AT" i naredbe "New Reconstruction" i podnaredbe "3D Reconstruction" napravit ćemo završnu fazu izrade 3d fotogrametrijskog modela.

"Skraćivanjem" granica terena u glavnom izbornku "Spatial Framework" definirali smo područje terena koje nas zanima za ovaj projekt. Odabirom "Adaptive Tiling" odabrano područje terena podijeljeno je na više manjih područja te tako manje opteretili računalo za izradu rekonstrukcije (Slika 5-8).

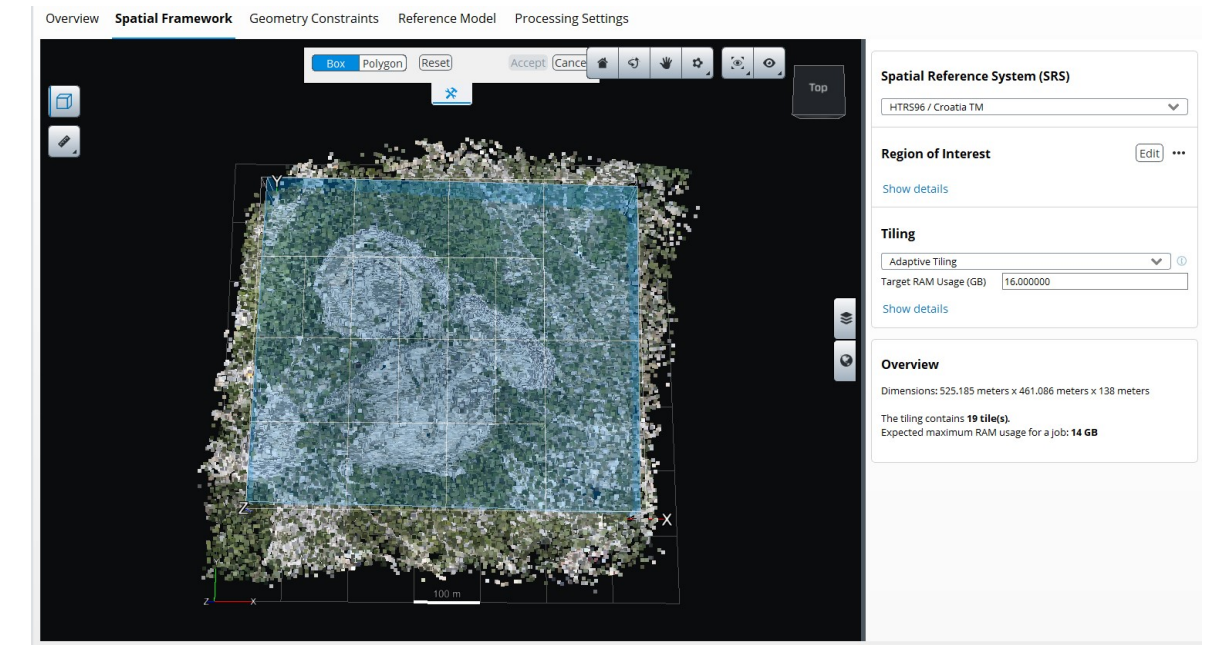

Slika 5-8. Prikaz odabranog terena

U glavnom izborniku "Procesing Settings" korištena je opcija "Default" koja daje zadovoljavajuće rezultate za projekt. Podešavanjem svih funkcija koje smo odredili te nakon odabira naredbe "Submit Production" potrebno je fotogrametrijskom 3d modelu odrediti format "iTwin Capture 3MX" te isti pozicionirati u koordinatni sustav HTRS96/Croatia TM.

Računalu sa specifikacijama Intel Core i7 8750H, NVIDIA GeForce GTX 1050 Ti, 16 GB RAM memorije, bilo je potrebno više od 6 sati obrade podataka. Dodatno softver je koristio jako puno računalnih resursa tako da je najbolja opcija da se izrada fotogrametrijskog modela radi kada se računalo ne koristi za ostale operacije.

Završetkom rekonstrukcije u "Reference Model" prikazat će nam se završni 3D model terena u prostoru (Slika 5-9). U odabranom prozoru možemo koristiti alate za određivanja koordinata točaka, duljinu, površinu, prikaz za samo određenog dijela terena i ostalo.

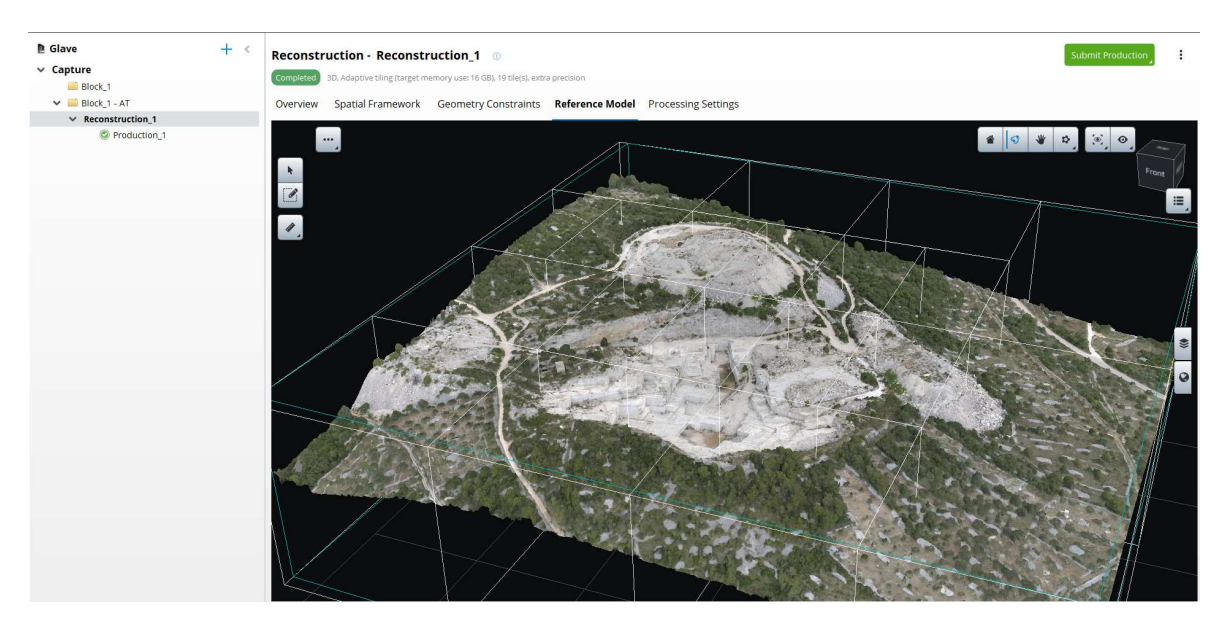

Slika 5-9. 3D model dobiven rekonstrukcijom

Otvaranjem 3D modela u iTwin Capture Viewer provjerili smo koordinate točaka na modelu sa dobivenim koordinata GPS uređajem (Slika 5-10). Provjerom koordinata utvrđeno je da je napravljeni 3D model točan s točnošću od -/+ 10 cm te samim time bilo koje određivanje duljine, površine ili volumena u iTwin Capture Viewer za potrebe rudarskih radova predstavlja zadovoljavajuće rezultate.

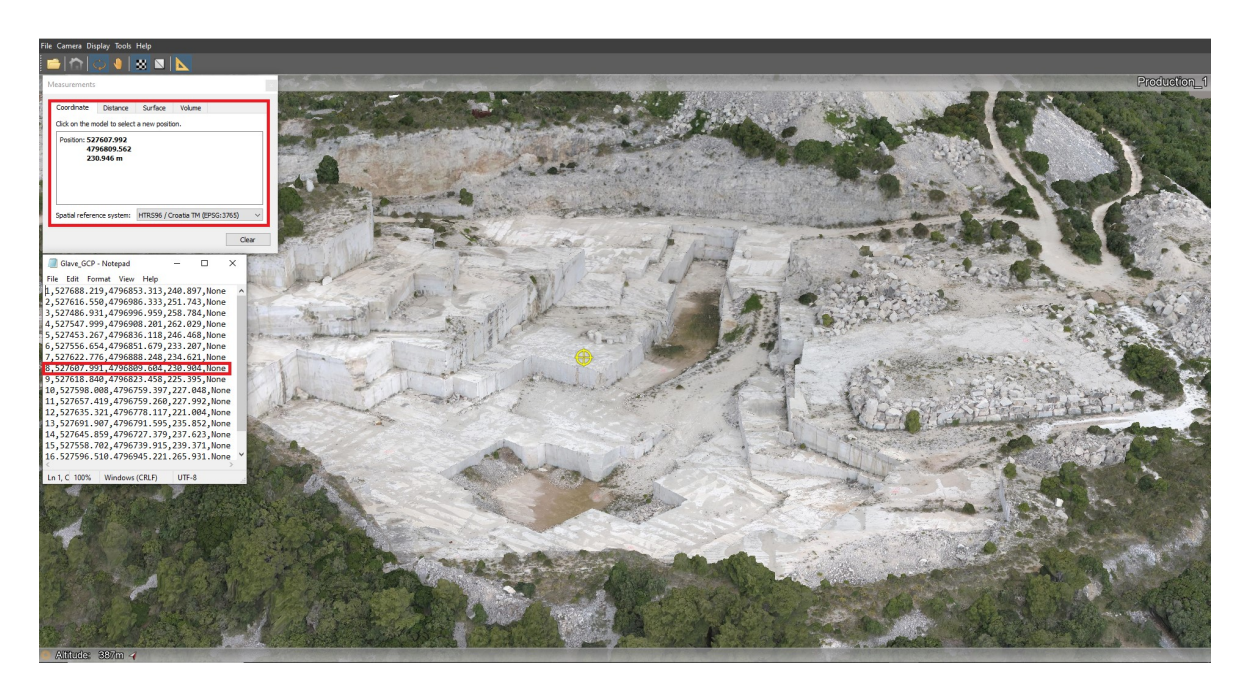

Slika 5-10. Prikaz usporedbe dobivenih koordinata na 3D modelu i koordinata snimljenih GPS uređajem

#### 5.3. Prijedlog nastavka eksploatacije

Na temelju analize fotogrametrijskog modela potvrđeno je da na površinskom kopu "Glave" postoji rasjedna zona koja dijeli ležište na dva dijela (Slika 5-11).

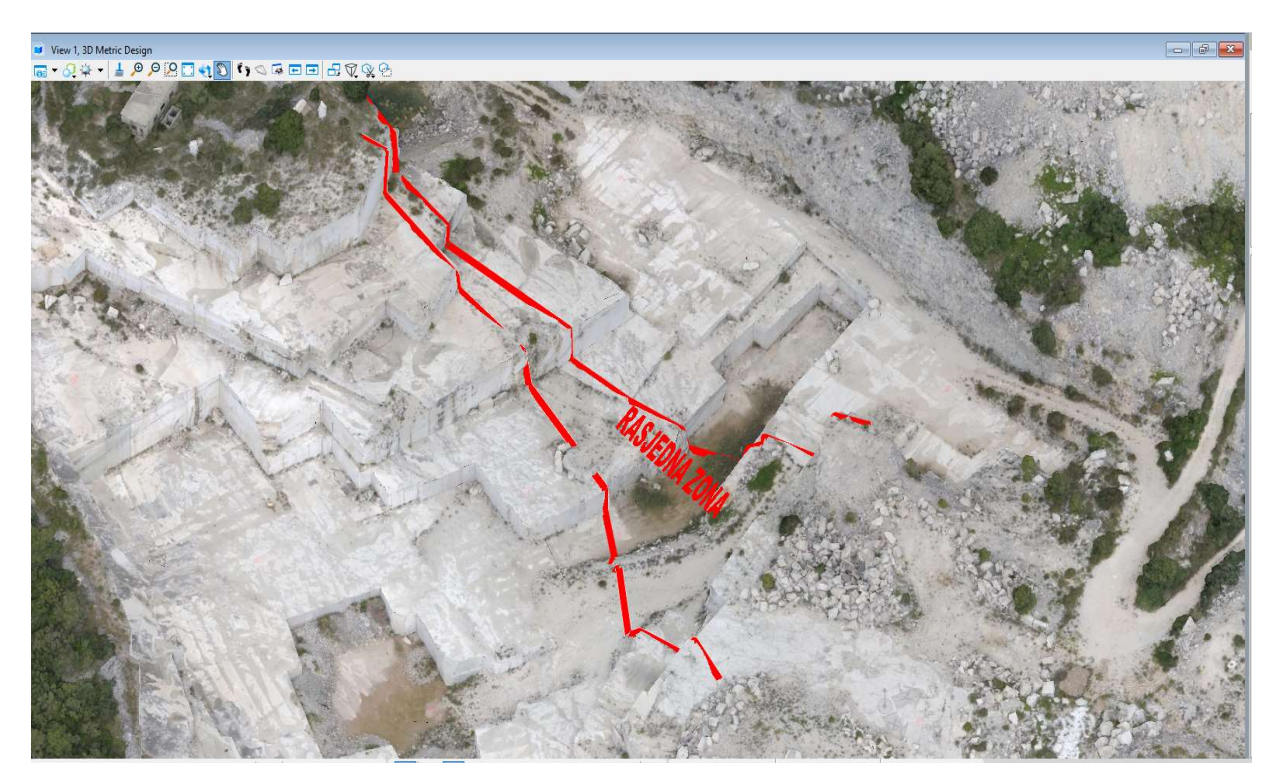

Slika 5-11. Rasjedna zona u ležiptu "Glave"

Na slici 5-12 uočava se sjeverno od rasjedne zone stijenska masa loše kvalitete sa mnogo pukotina i cijela jedna strana područja koja nije dobivena rezanjem i eksploatacijom stijenske mase u blokove nego je dobivena miniranjem. Na temelju vizualne analize sjeverne strane, u odnosu na rasjednu zonu, nastavak eksplantacije je vrlo upitan.

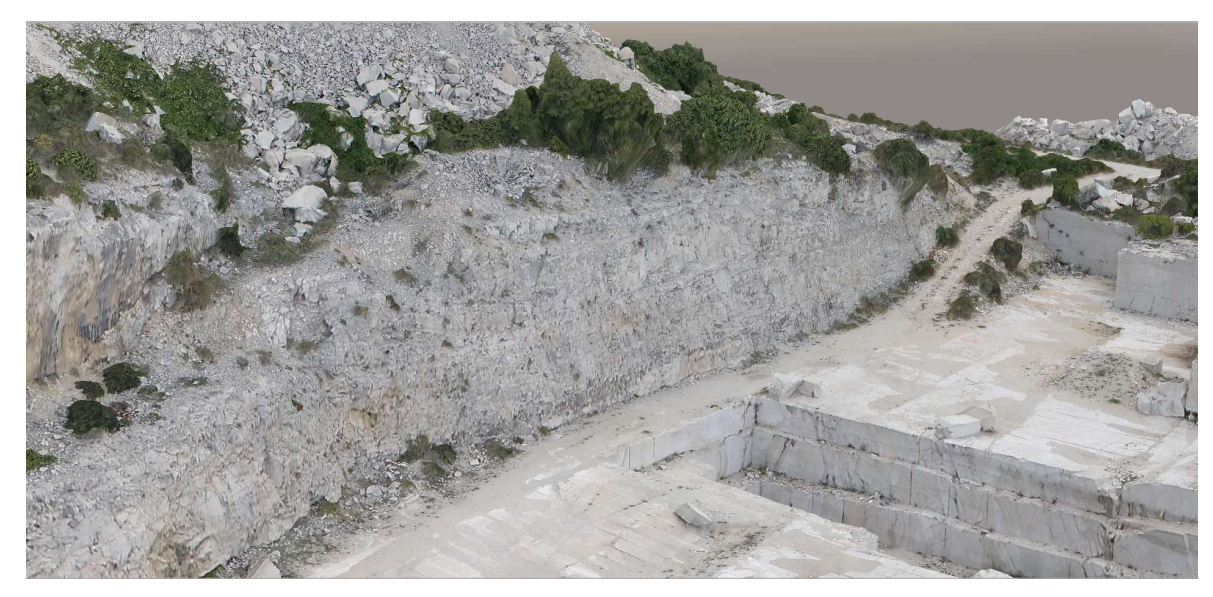

Slika 5-12. 3D prikaz sjeverne strane ležišta

Na slici 5-13 vidimo da se s južne strane rasjedne zone pojavljuje stijenska masa loše kvalitete i da su blokovi koji su bili eksploatirani bili manjih dimenzija. Analiza južne strane ležišta predstavlja upitno područje za nastavak eksploatacije.

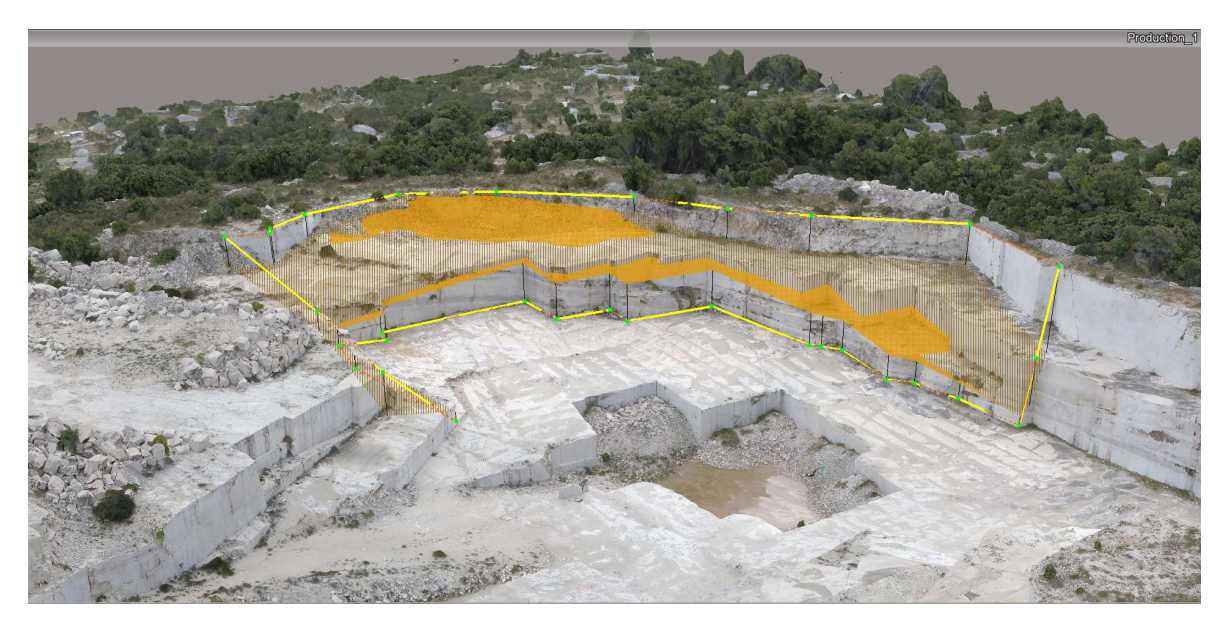

Slika 5-13. 3D prikaz južne strane ležišta

Dodatnom analizom utvrđeno je da dio ispod rasjedne zone predstavlja također lošu zonu (na stijenskoj masi na bočnim stranicama se vide pukotine i trošna stijenska masa). Iz navedenog razloga nastavak eksploatacije u ovoj zoni neće se razmatrati.

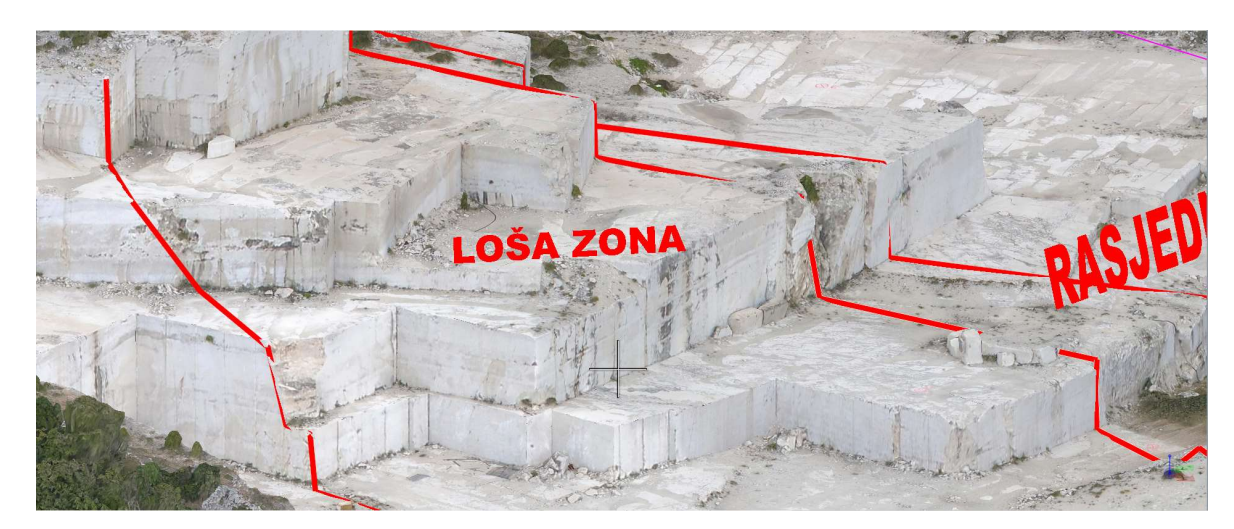

Slika 5-14. 3D prikaz loše zone

Vizualnom analizom fotogrametrijskog modela (slika 5-15) utvrđena je zdrava stijenska masu te je ista označena kao dobra zona tj. potencijalna zona za nastavak eksploatacije.

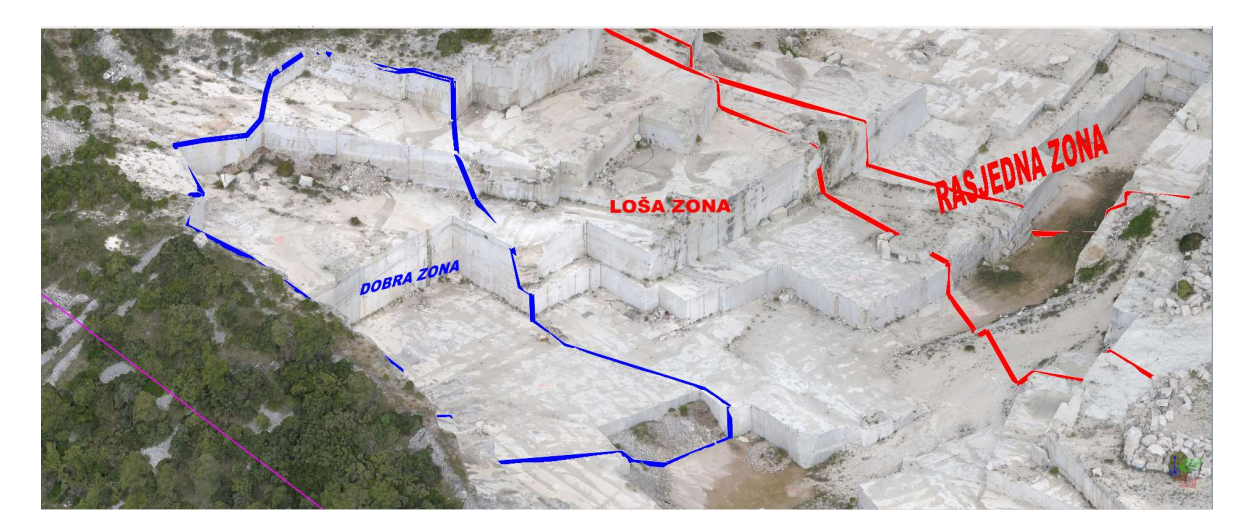

Slika 5-15. Prikaz loše zone na 3D modelu

Dobra zona nalazi se na jugozapadnoj strani ležišta te je ista bez značajnih pukotina i rasjednih zona. U tom području stijenska masa izgleda zdravo i kvalitetno te upravo ta zona predstavlja potencijal za nastavak eksploatacije. Unutar dobre zone nalazi se trokutni usjek u kojem se vidi zdrava stijenska masa bez vidljivih pukotina, a isti bi se mogao iskoristiti kao početna točka nastavka eksploatacije (Slika 5-16 ).

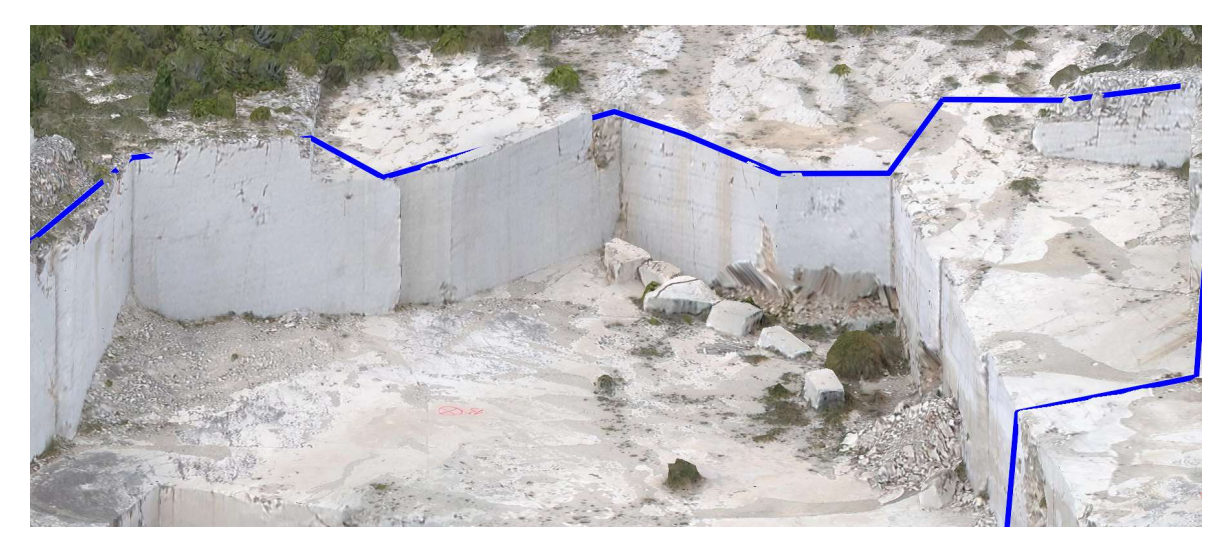

Slika 5-16. Prikaz trokutnog usjeka i kvalitetne stijenske mase

Izdvojeni dio ležišta koji predstavlja potencijal za nastavak eksploatacije nalazi se jugozapadno od rasjedne zone na dovoljnoj udaljenosti (Slika 5-17 ).

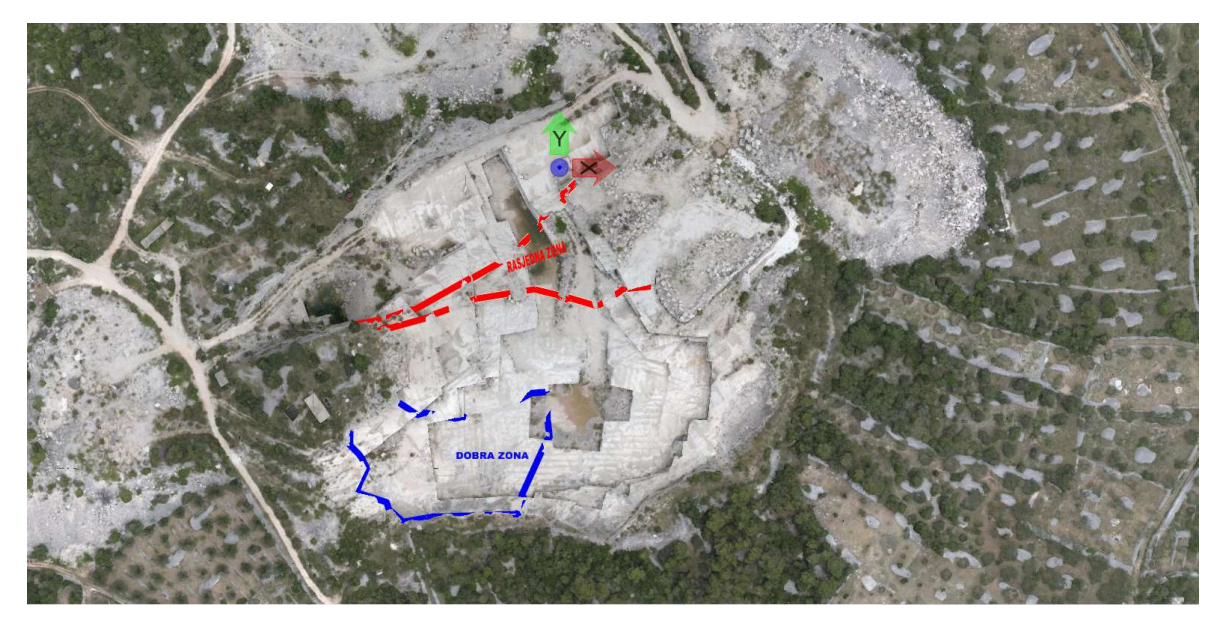

Slika 5-17. Prostorni odnos dobre i rasjedne zone

## ZAKLJUČAK

Za izradu fotogrametrijskog modela potrebna nam je oprema kao što su dron, GPS uređaj te softver za obradu podataka. Sama izrada fotogrametrijskog modela nije zahtjevna međutim prikupljanje terenskih podataka zahtjeva određeno znanje s obzirom da završni fotogrametrijski model predstavlja ukupni rezultat svih prikupljenih podataka.

3D model pruža detaljni pregled svih dijelova ležišta bez fizičkog odlaska na dijelove etaže koje su možda i opasne za nas. Fotogrametrijski model nam omogućava detaljnu analizu ležišta za nastavak eksploatacije, a tijekom eksploatacije unaprijed možemo planirati koje blokove tj. dijelova ležišta ćemo eksploatirati.

Besplatan preglednik također omogućuje i drugim sudionicima eksploatacije da u svakom trenutku pregledaju fotogrametrijski model te da ga koriste za svoje svrhe kao što je uprava, dioničari i slično.

## 7. LITERATURA

JISMIS. URL: https://jisms.gospodarstvo.gov.hr/#/maps ( 01.09.2023.)

KRASIĆ, O. (2003): Elaborat o rezervama arhitektonsko – građevnog i tehničko-građevnog kamena na eksploatacijskom polju "Selca " ležišta "Glave " i "Glave – zapad " – obnova, RUDIST d.o.o., Zagreb

ŽIVKOVIĆ, S.A. (2004): Dopunski rudarski projekt eksploatacije arhitektonsko – građevnog i tehničko- građevnog kamena na eksploatacijskom polju "Selca", RUDIST d.o.o., Zagreb

WEATHER – STATS. URL: https://weather-stats.com/croatia/brac (01.09.2023.)